## Googleアナリティク

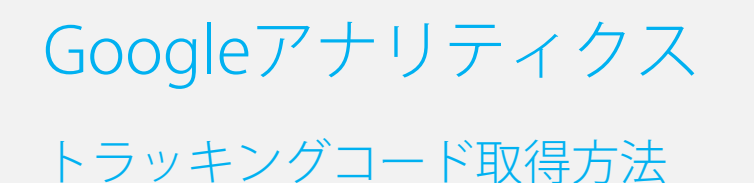

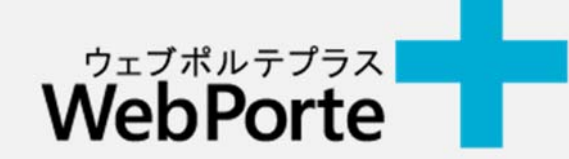

◆ Googleアナリティクスの導入-トラッキングコード取得方法-

- 1. まずはGoogleのアカウントが必要になります。 もしもGoogleアカウントをお持ちでない場合は登録をお願いします。 https://accounts.google.com/signup?hl=ja
- 2.アカウントができましたら次はアナリティクスの登録をしていきます。 以下のURLからログインしてください。 https://www.google.com/intl/ja\_ALL/analytics/

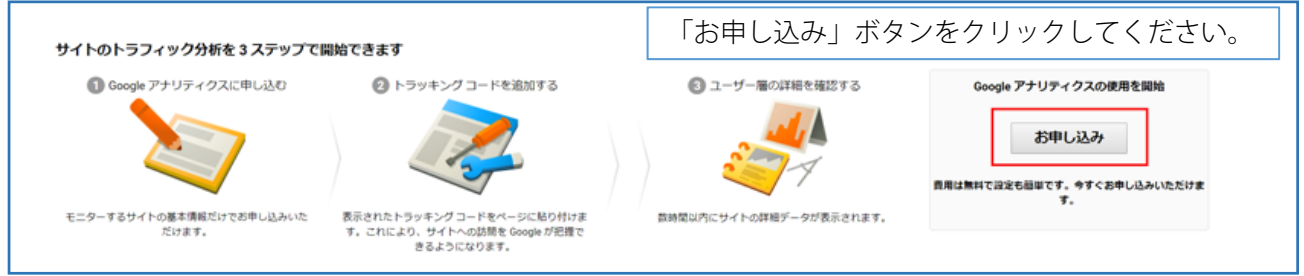

3「お申し込み」ボタンをクリックしてください。 上から項目を埋めてください。

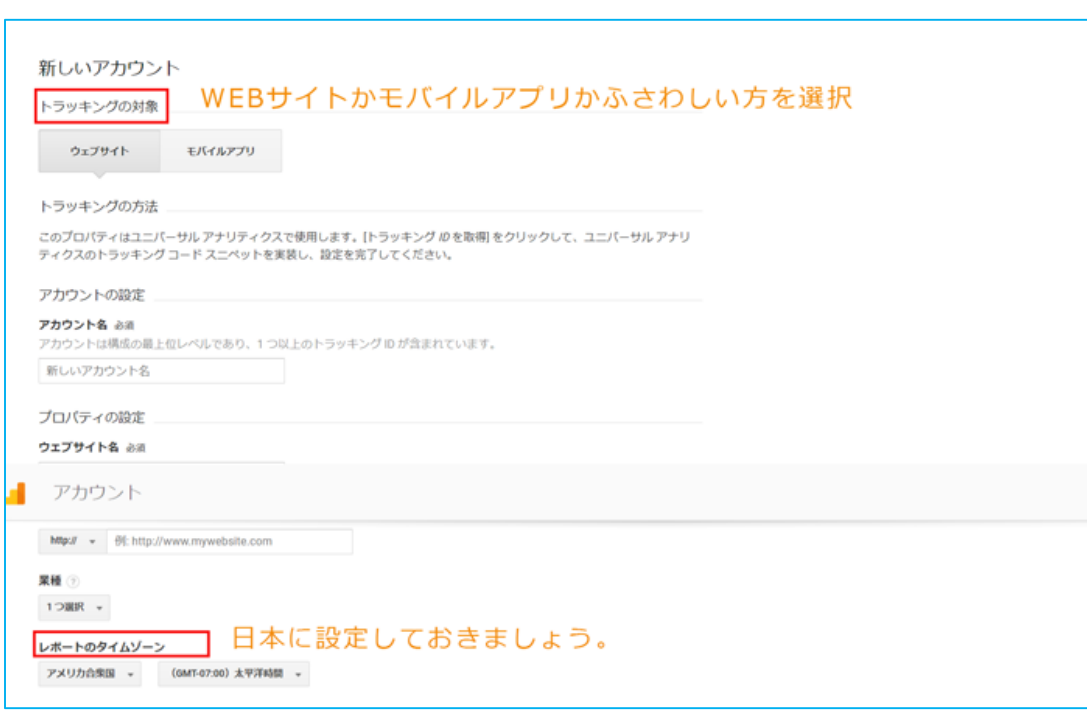

最後にデータ共有設定の部分も確認してください。 特に問題がない場合はデフォルトのままでOKです!

- 4.「トラッキング**ID**を取得」をクリック
- 5. 利用規約が表示されますので、住まいの国を「日本」にして「同意する」をクリックしてください。 これでIDが取得できました!
- 6. 先ほど登録したURLのトラッキングコードが発行されていますので確認してください。 「ウェブサイトのトラッキングコード」を全てコピーし、 サポートセンター(support@webporte.jp)までお送りください。
- 7.サポートセンターでお客様のサイトにトラッキングコードを埋め込む作業を行います。

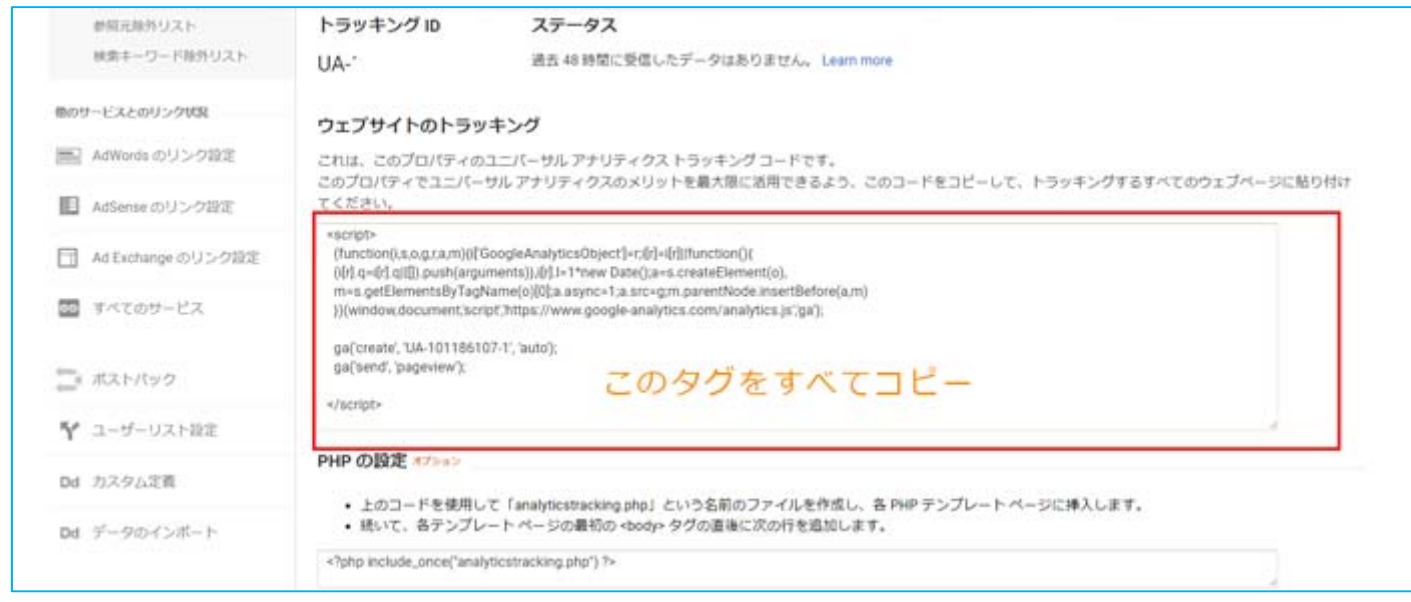

8.「トラッキングコード」の反映には数日かかりますので、ご了承ください。

※Google アナリティクスはGoogleのサービスになります。 Google アナリティクスのご利用方法などはサポート対象外となりますのでご了承ください。

Google アナリティクス 公式コミュニティ https://www.ja.advertisercommunity.com/t5/Google‐ %E3%82%A2%E3%83%8A%E3%83%AA%E3%83%86%E3%82%A3%E3%82%AF%E3%82%B9/ct‐p/Google\_Analytics#